## How to Check Your Grades Online

## *STEP 1:* Go to the *My***WCC** Portal – **HTTPS://MYWCC.SUNYWCC.EDU** – and, under **"SIGNON"**, put in your **"USER ID"** and **"PASSWORD"**. (If you have not already created your USER ID and PASSWORD previously, that *must* be done first!)

Once you've successfully logged into your homepage, click on the **"STUDENT CENTER"** link located near the top of the page, in the middle. Inside your Student Center, under the **"ACADEMICS"** section, highlight

**"GRADES"** in the dropdown menu. Click the to continue.

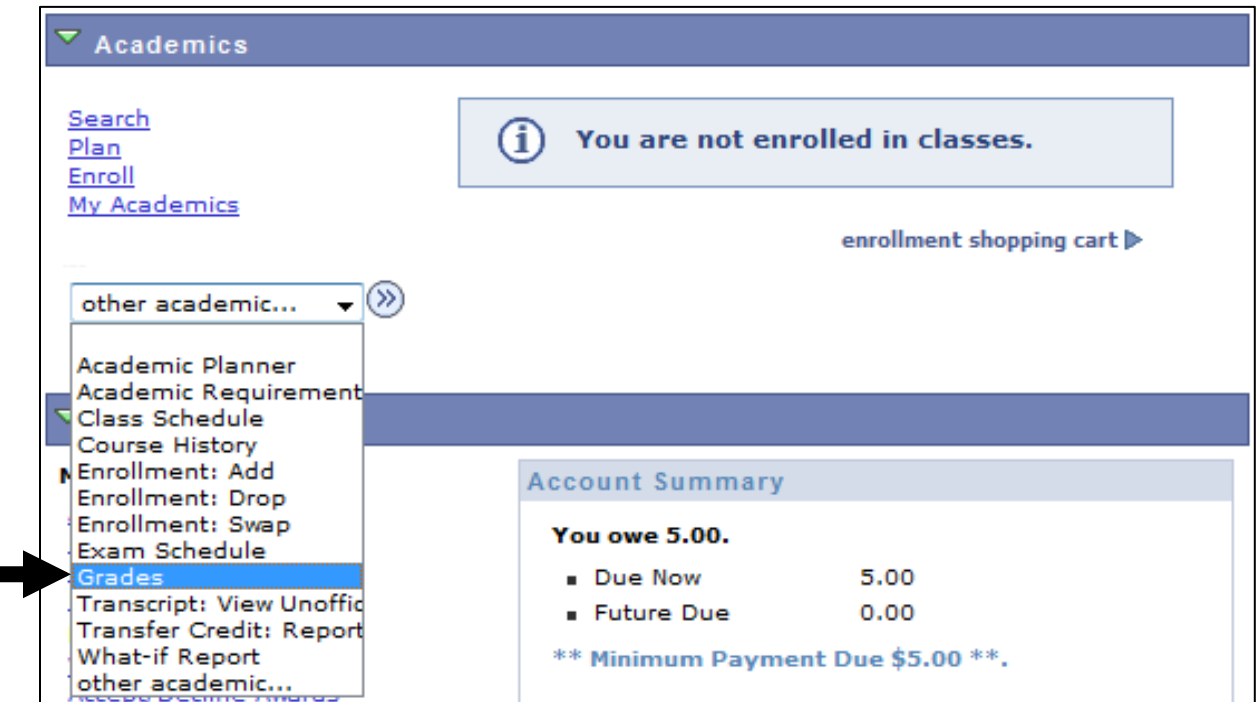

**STEP 2:** Select the appropriate/desired term and press the "CONTINUE" button to advance.

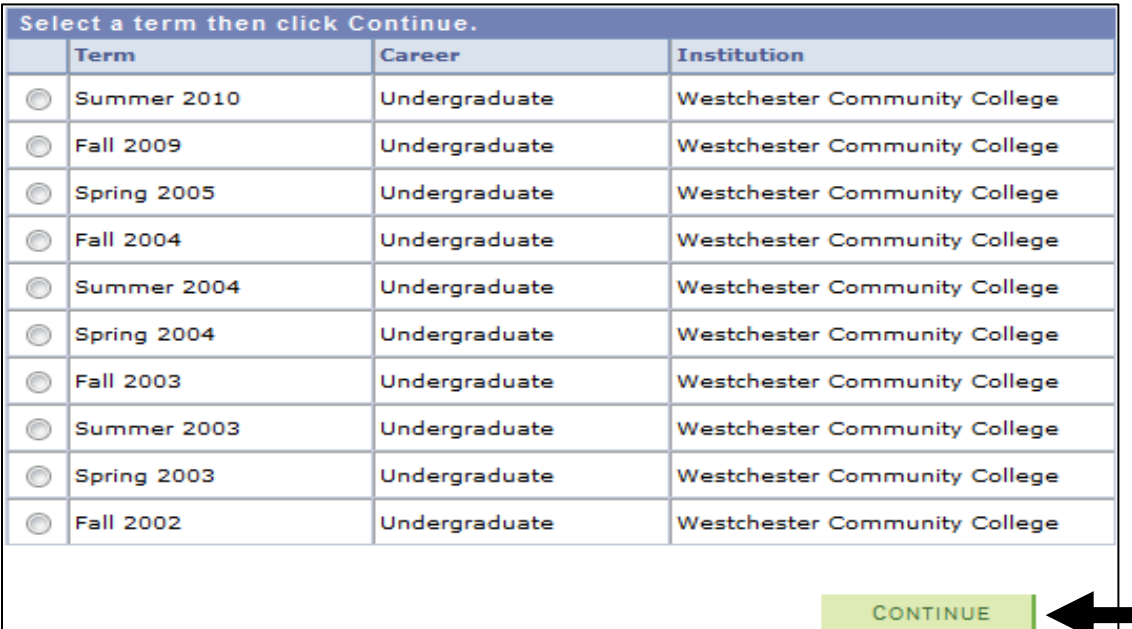

## **STEP 3:** Your grades for that specific semester will appear.

| ▽<br><b>Class Grades - Spring 2005</b> |                        |                                |       |                  |              |                        |
|----------------------------------------|------------------------|--------------------------------|-------|------------------|--------------|------------------------|
|                                        | <b>Official Grades</b> |                                |       |                  |              |                        |
|                                        | Class                  | <b>Description</b>             | Units | Grading          | Grade        | Grade<br><b>Points</b> |
|                                        | <b>ENG 222</b>         | <b>Writing Proj</b><br>Seminar |       | 3.00 A-F Grading | $\mathbf{A}$ | 12.000                 |
|                                        | HIS 123                | American<br>Presidency         |       | 3.00 A-F Grading | $B +$        | 10.500                 |
|                                        | INTER 101              | Intro: Schools &<br>Teaching   |       | 3.00 A-F Grading | в            | 9.000                  |
|                                        | PSYCH 109              | Devipmntl Psych<br>Chidhood    |       | 3.00 A-F Grading | - 18         | 9.000                  |

*STEP 4:* Further below where the grades are posted is the *SEMESTER GPA* and the overall *CUMULATIVE GPA*.

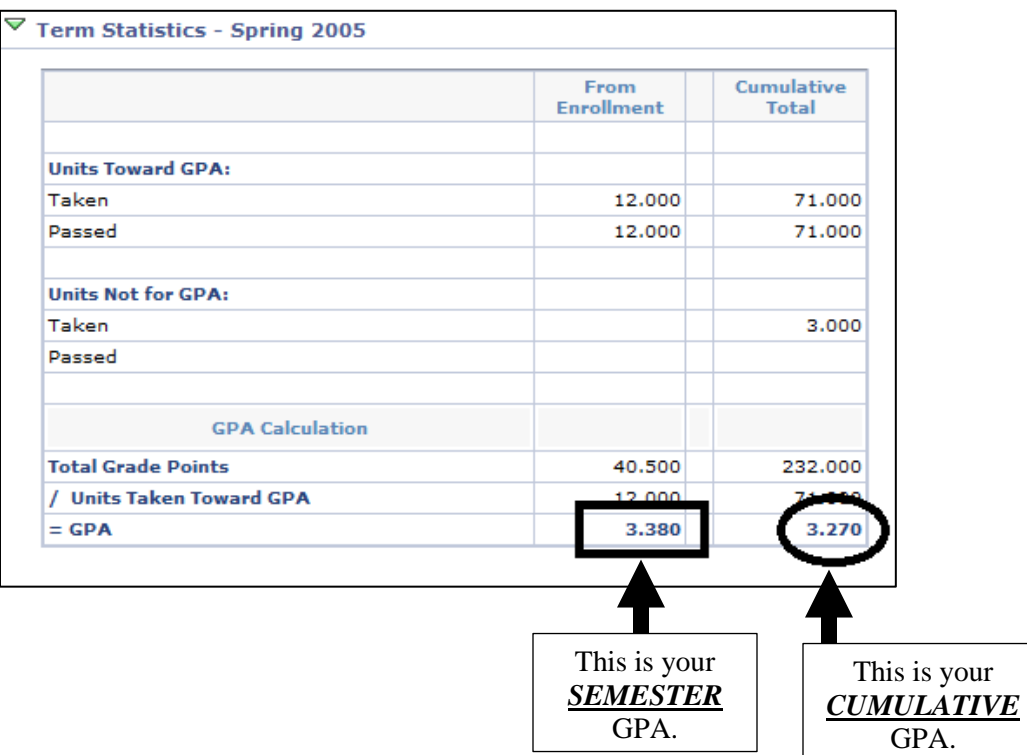

## *Note:* WCC's minimum standard for academic success/graduation is a 2.0 *cumulative* grade point average (GPA).

*STEP 5:* If you would like to check another semester's grades, at the top of the page, click on **"CHANGE TERM"** and select the appropriate term for viewing.

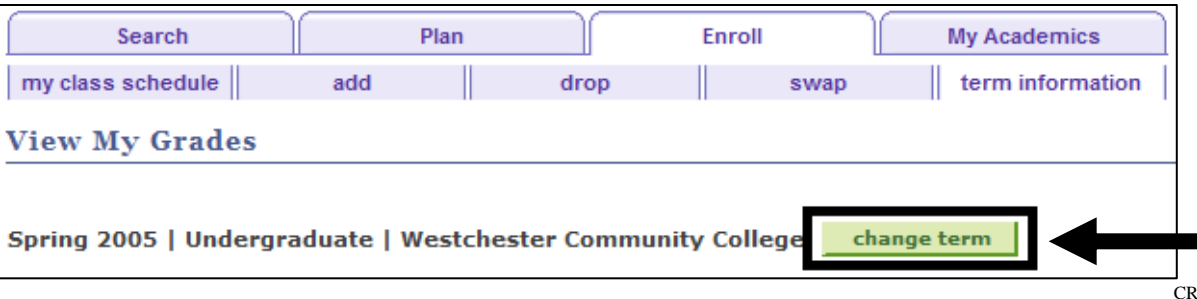